# **Becker VC420-II Funkempfänger in Z200 integrieren**

ACHTUNG: Grundsätzlich sollten Arbeiten an Spannungsführenden Teilen nur von Elektrofachkräften ausgeführt werden. Laien sollten generell keine Arbeiten an elektrischen Anlagen ausführen, da weder die erforderlichen Kenntnisse noch Erfahrung gegeben sind. Auch wenn diese Spannungsfrei sein sollten.**Bitte lesen Sie sich die Montage- und Betriebsanleitung der jeweiligen Funkempfänger und Schalter des Herstellers aufmerksam durch. Erst danach können Sie mit der Installation beginnen.**

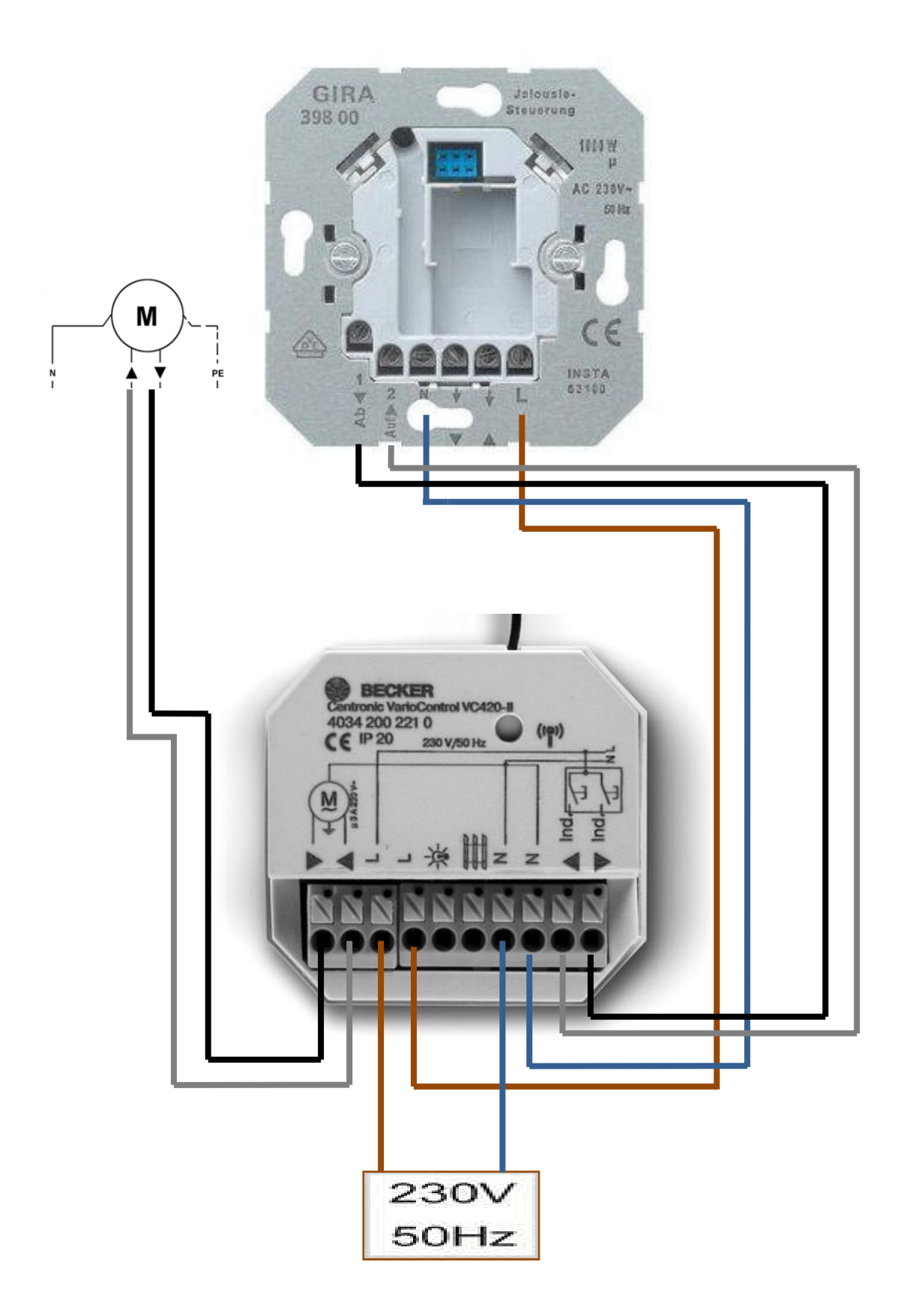

### **MASTER FERNBEDIENUNG FERNBEDIENUNG PROGRAMMIEREN (Empfohlen):**

1. Bringen Sie den Becker VC420-II in den Einlernmodus (3 Minuten), indem Sie ihn mit 230V versorgen. Zum Anschluss befolgen Sie die Montageanleitung und den Schaltplan aus dem Karton des Funkempfängers.

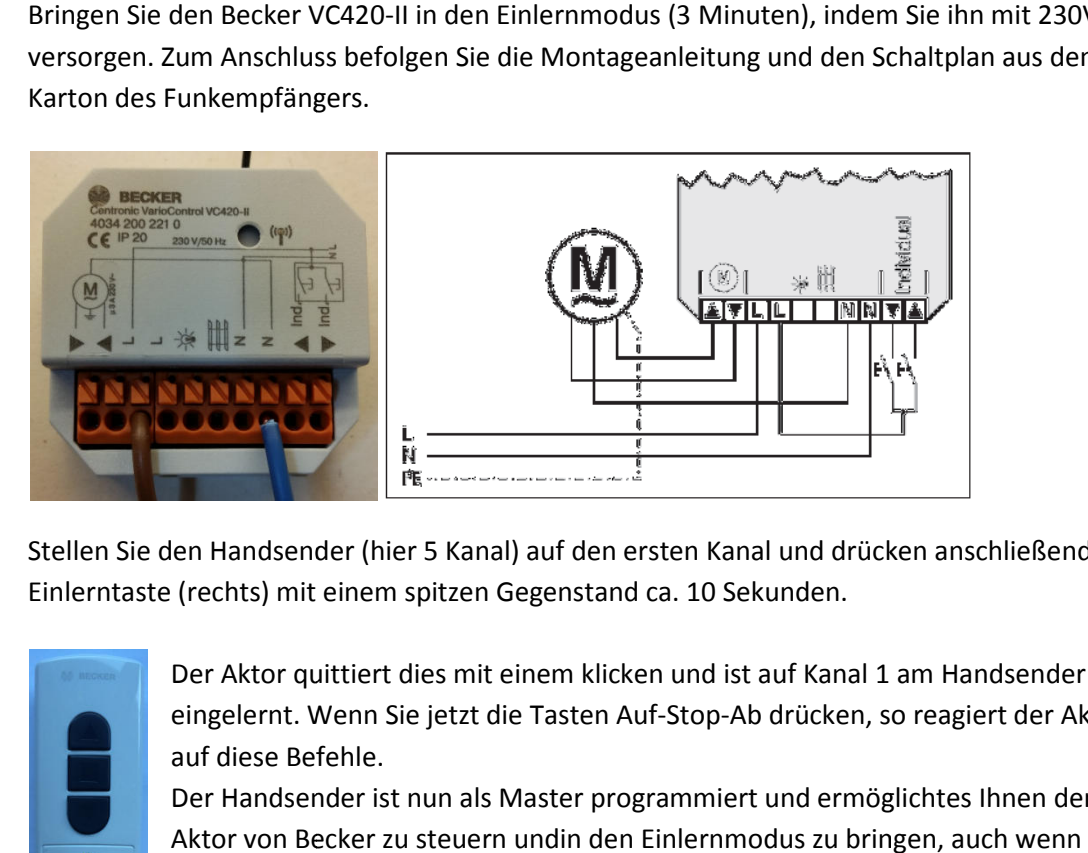

2. Stellen Sie den Handsender (hier 5 Kanal) auf den ersten Kanal und drücken anschließend die Einlerntaste (rechts) mit einem spitzen Gegenstand ca. 10 Sekunden.

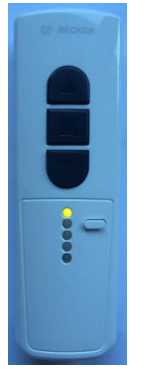

Der Aktor quittiert dies mit einem klicken und ist auf Kanal 1 am Handsender eingelernt. Wenn Sie jetzt die Tasten Auf-Stop-Ab drücken, so reagiert der Aktor auf diese Befehle.

Der Handsender ist nun als Master programmiert und ermöglichtes Ihnen den Aktor von Becker zu steuern undin den Einlernmodus zu bringen, auc dieser bereits verbaut ist.

# Einlernen des Becker VC420-II in die EiMSIG Smart Home Anlageohne Handsender. **HINWEIS: Ohne Handsender ist eine Programmierung nicht zu empfehlen, da Sie bei einer Neuprogrammierung des verbauten Aktor den Einlernk Einlernknopf drücken müssen.**

1. Öffnen Sie in der EiMSIG Smart Home folgendes Menü.

Menü >Smarthome Rollo > Rollo 001

Menü >Smarthome Rollo > Rollo 001<br>Stellen Sie die folgenden Punkte für das erste und weitere Rollos wie folgt ein.

- 1. Name = **Frei wählbar**
- 2. Buttons = **Auf+Zu+Stop**
- 3. Anzeigen an = **Häkchen setzen en** 
	- 5. Funksystem = **Centronic (für Becker)**

Haben Sie die Einstellungen vorgenommen, dann schließen Sie das Fenster bitte über das **X** am oberen rechten Rand, um die Einstellungen zu übernehmen.

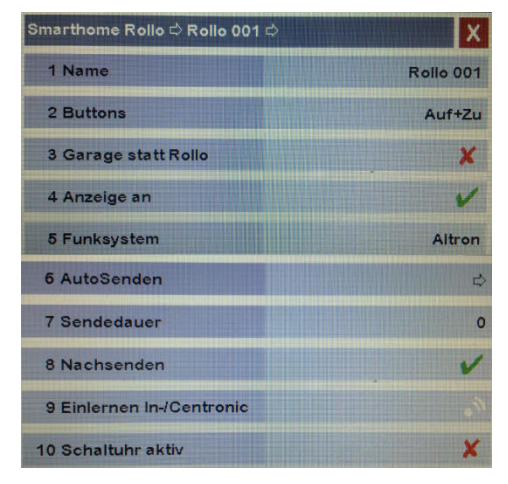

(Bild zeigt Werkszustand)

2. Rufen Sie erneut das Rollo auf, aber diesmal über den kürzeren Weg.

# EIMSIG 11:56 | FR 02.10.2015 **UNSCHARF** AUTO

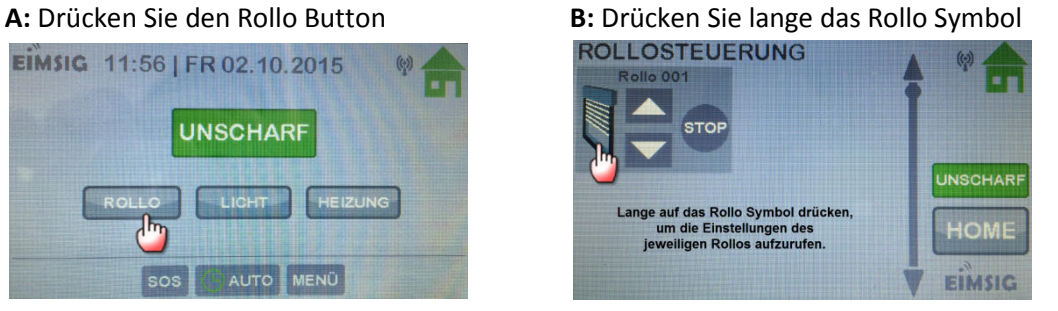

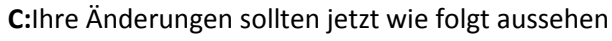

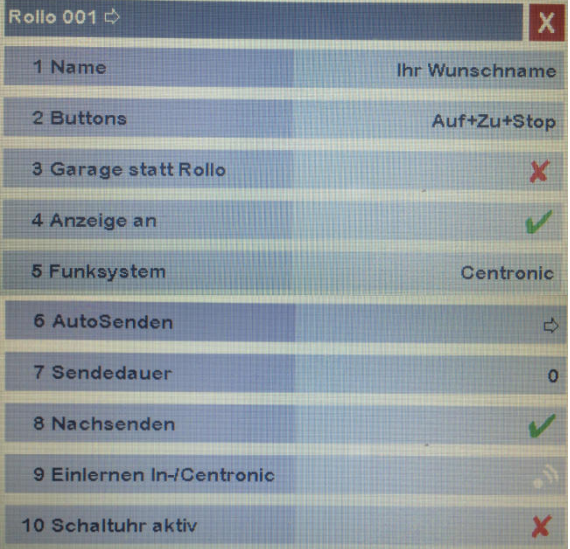

Im nächsten Schritt bringen Sie den Becker Aktor für 3 Min. in den Lernmodus.

Lassen Sie das Menü jetzt so stehen, um das Senden-Symbol bei Punkt 9 zu drücken. Dieses ist jetzt weiß und **nicht** aktiv.

3. Die EiMSIG Zentrale sendet und empfängt Daten über zwei verschieden Antennen. Um sicher zu stellen, dass der Sendeimpuls von der Anlage erfolgreich zum Becker VC240-II übertragen werden kann, prüfen Sie bitte ob das Sende-Modul korrekt sitz. Dazu drücken Sie jetzt am Display unter Punkt 9 (Einlernen In-/Centronic den hellgrauen Bereich. Jetzt sollte das Symbol **GRÜN** leuchten und in der Zentralbox die Sendeeinheit **ROT.** 

Das System sendet erfolgreich ein Funksignal. Sollte die rote LED an der Antenne nicht leuchten, so sitzt diese evtl. nicht richtig auf dem Sockel.

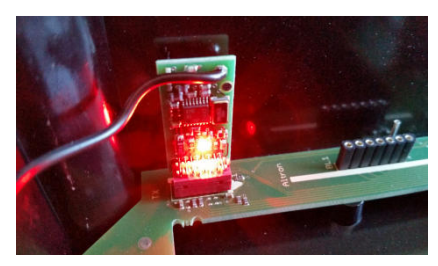

(Bild zeigt den erfolgreichen Sendezustand

4. Um den AktorOHNE FERNBEDIENUNG einzulernen, bringen Sie den Aktor in den **Lernmodus**. Schließen Sie den Becker VC420-II wie abgebildet (Montageanleitung des Becker Funkempfänger beachten) an die 230 V Zuleitung an.

Der Aktor befindet sichfür 3 Minuten im Lernmodus, sobald er mit 230 V versorgt wird.

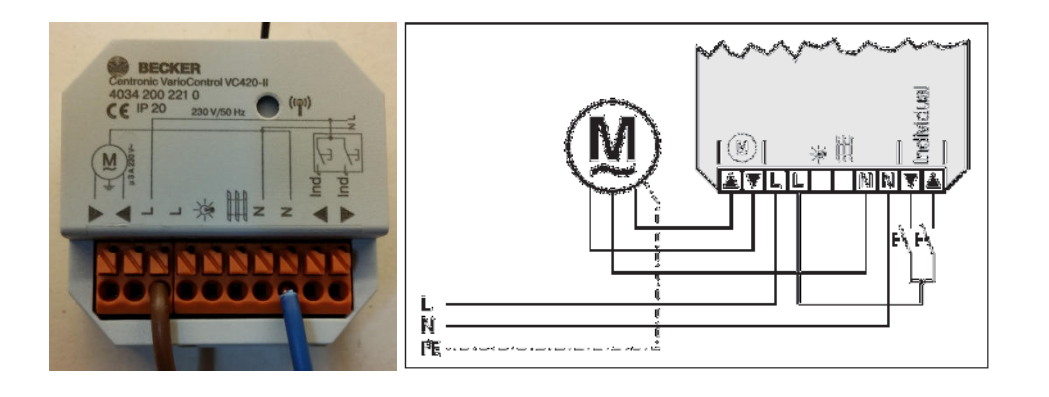

9 Einlernen In-/Centronic 5. Drücken Sie jetzt die Einlernen In-/Centronic Taste so lange bis der Aktor ein klickendes Geräusch wiedergibt, oder das bereits angeschlossene Rollo mit einer "Nicken" Bewegung quittiert. Sollte der Sendvorgang am Button nicht mehr GRÜN leuchten, so betätigen Sie die Taste erneut.

HINWEIS: Wenn Sie die Aktoren vorher einlernen wollen, so konfigurieren Sie das entsprechende Rollo in der Anlage und lernen dann den Aktor ein.

WICHTIG: Nach dem ersten quittieren "nicken" des Rollos, müssen Sie den Sendebutton erneut drücken und das zweite quittieren "nicken" erkennen. Erst nach dem zweiten quittieren ist das Rollo in der Smart Home integriert.

- 6. Das Rollo ist jetzt ohne Masterhandsender eingelernt und kann verbaut werden.
- 7. Sie möchten das Ihre Rollos bei bestimmten Aktionen fahren, dann stellen Sie zum Beispiel ein, dass die Rollos 8Rollo-Gruppen) bei Einbruch(extern) oder Feuer-Alarm fahren.

 Rufen Sie das Menü des entsprechenden Rollos (Rollo-Gruppe) über **Menü >Smarthome Rolle > Rollo 001** auf.

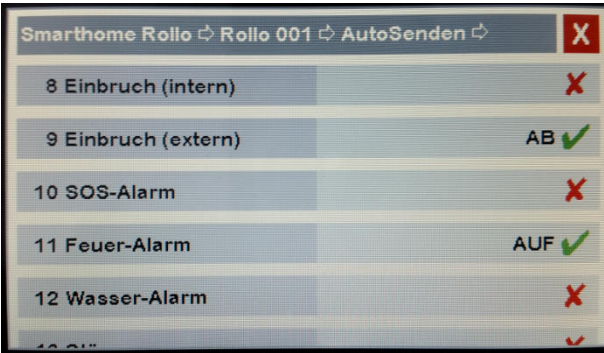

In diesem Fall fahren die Rollos bei Einbruch(extern) herunter und bei Feuer-Alarm hoch.

#### Einlernen des Becker VC420-II in die EiMSIG Smart Home Anlage MIT Handsender.

**HINWEIS: Ohne Handsender ist eine Programmierung nicht zu empfehlen, da Sie bei einer Neuprogrammierung des verbauten Aktor den Einlernknopf drücken müssen.**

1. Öffnen Sie in der EiMSIG Smart Home folgendes Menü.

Menü >Smarthome Rollo > Rollo 001

Stellen Sie die folgenden Punkte für das erste und weitere Rollos wie folgt ein.

- 1. Name = **Frei wählbar**
- 2. Buttons = **Auf+Zu+Stop**
- 3. Anzeigen an = **Häkchen setzen en** 
	- 5. Funksystem = **Centronic (für Becker)**

Haben Sie die Einstellungen vorgenommen, dann schließen Sie das Fenster bitte über das **X** am oberen rechten Rand, um die Einstellungen zu übernehmen.

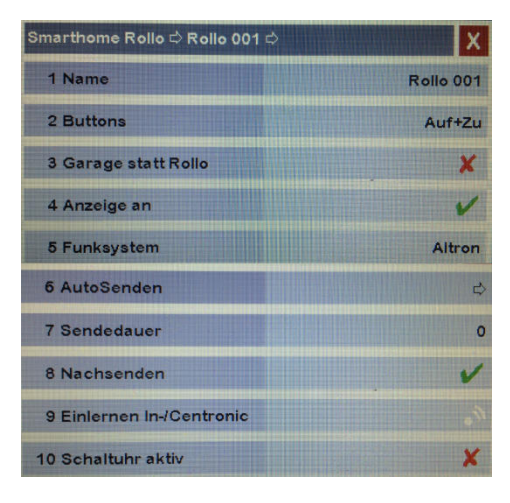

(Bild zeigt Werkszustand)

2. Rufen Sie erneut das Rollo auf, aber diesmal über den kürzeren Weg.

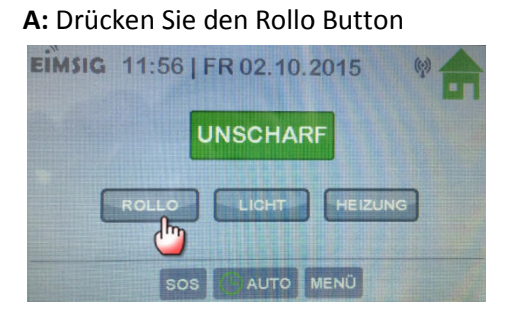

Button **B:** Drücken Sie lange das Rollo Symbol

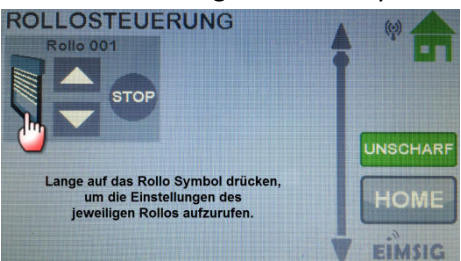

## **C:** Ihre Änderungen sollten jetzt wie folgt aussehen

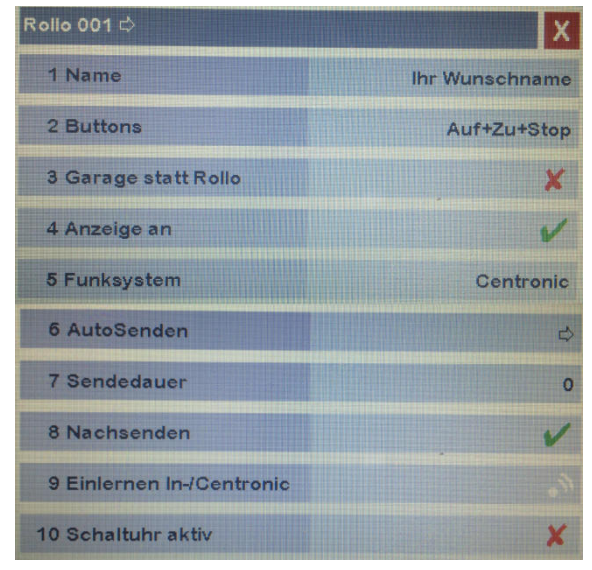

Im nächsten Schritt bringen Sie den Becker Aktor für 3 Min. in den Lernmodus.

Lassen Sie das Menü jetzt so stehen, um das Senden-Symbol  $\rightarrow$  bei Punkt 9 zu drücken. Dieses ist jetzt weiß und **nicht** aktiv.

3. Die EiMSIG Zentrale sendet und empfängt Daten über zwei verschieden Antennen. Um sicher zu stellen, dass der Sendeimpuls von der Anlage erfolgreich zum Becker VC240-II übertragen werden kann, prüfen Sie bitte ob das Sende-Modul korrekt sitz. Dazu drücken Sie jetzt am Display unter Punkt 9 (Einlernen In-/Centronic den hellgrauen Bereich. Jetzt sollte das Symbol **GRÜN** leuchten und in der Zentralbox die Sendeeinheit **ROT.** 

Das System sendet erfolgreich ein Funksignal. Sollte die rote LED an der Antenne nicht leuchten, so sitzt diese evtl. nicht richtig auf dem Sockel.

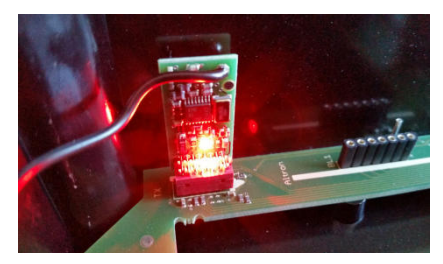

(Bild zeigt den erfolgreichen Sendezustand

4. Um den AktorMIT FERNBEDIENUNG einzulernen, bringen Sie den Aktor in den **Lernmodus**. Schließen Sie den Becker VC420-II wie abgebildet (Montageanleitung des Becker Funkempfänger beachten) an die 230 V Zuleitung an.

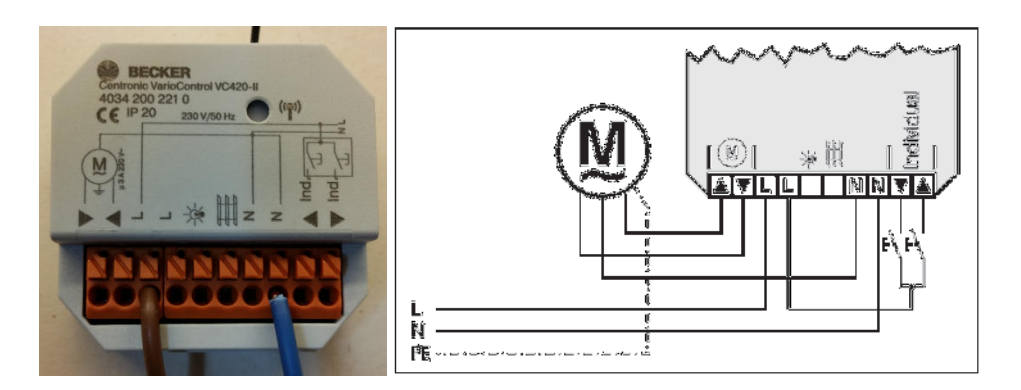

5. Stellen Sie den Handsender (hier 5 Kanal) auf den ersten Kanal, auf dem auch der Aktor bereits programmiert ist und drücken anschließend die Einlerntaste (rechts) mit einem spitzen Gegenstand ca. 3 Sekunden bis die LED Blinkt und der Aktor klackt.

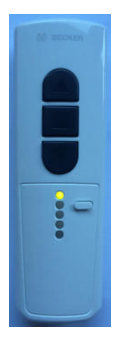

6. Drücken Sie jetzt die Einlernen In-/Centronic Taste  $Am$ so lange bis der Aktor ein klickendes (4 x) Geräusch wiedergibt, oder das bereits angeschlossene Rollo mit einer "nicken" Bewegung quittiert. Sollte der Sendvorgang am Button nicht mehr GRÜN leuchten, so betätigen Sie die Taste erneut.

WICHTIG: Nach dem ersten quittieren "nicken" des Rollos, müssen Sie den Sendebutton erneut drücken und das zweite quittieren "nicken" erkennen. Erst nach dem zweiten quittieren ist das Rollo in der Smart Home integriert.

- 7. Das Rollo ist jetzt mit Masterhandsender eingelernt und der Aktor muss bei einer Neuprogrammierung nicht ausbauen werden.
- 8. Testen Sie über die Rollo Steuer, ob das Rollo fährt.

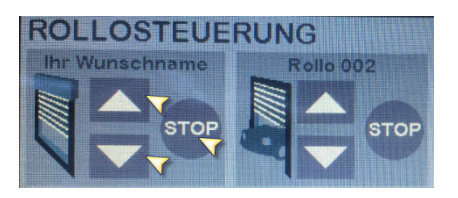

9. Sie möchten das Ihre Rollos bei bestimmten Aktionen fahren, dann stellen Sie zum Beispiel ein, dass die Rollos (Rollo-Gruppen) bei Einbruch(extern) oder Feuer-Alarm fahren.

 Rufen Sie das Menü des entsprechenden Rollos (Rollo-Gruppe) über **Menü >Smarthome Rolle > Rollo 001** auf.

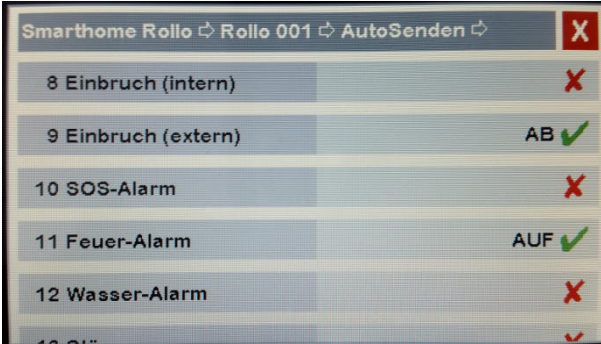

In diesem Fall fahren die Rollos bei Einbruch(extern) herunter und bei Feuer-Alarm hoch.